# M|M **Mellowmuse Software**

### **IR1A Convolution Reverb**

**Operation Manual v2.3**

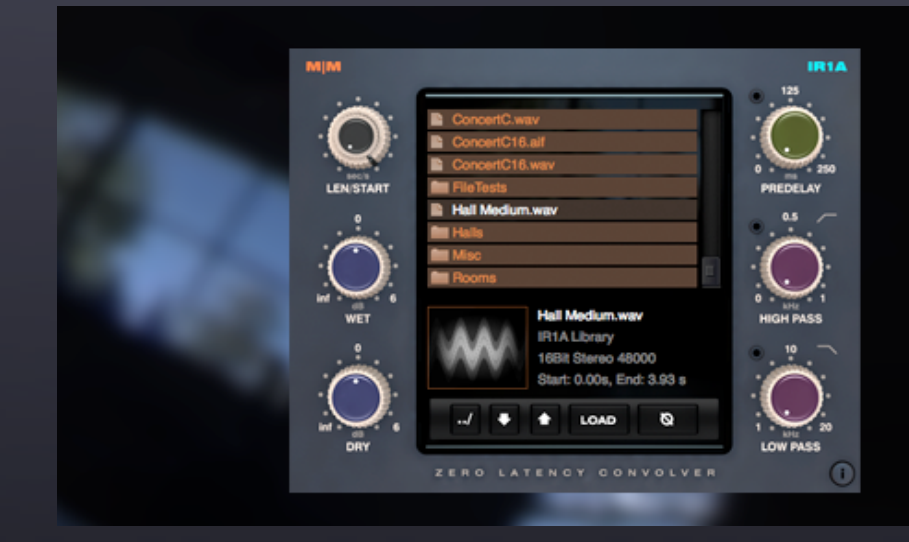

### **System Requirements**

**Windows**: Windows XP/Vista/Windows 7 **Mac OS X**: OS X 10.4 or higher (PPC or Intel) **Hosts**: Pro Tools LE / M-Powered v7.4 or above

 VST 2.4 compatible host Audio Unit compatible host

# **Install and Authorize**

The latest version installer can be downloaded from our site at: http://[www.mellowmuse.com](http://www.mellowmuse.com)

Run the installer, then install your license if you have one, if not the plugin will run in demo mode, adding silence randomly to your audio after a few minutes.

To download your license, login to our user area with the login details you were emailed on purchase. You will see a list of the licenses you can download in zip format. Download and unzip the file then place the resultant xxxx.lic file in the plugin directory of the format you wish to use. If you want to use all formats copy the license to all directories listed:

#### **Windows:**

RTAS:C:/Program Files/Common Files/Digidesign/DAE/Plug-Ins/ VST: C:/Program Files/Steinberg/VSTPlugins/

#### **Mac:**

RTAS:/Library/Application Support/Digidesign/Plug-Ins/

VST: /Library/Audio/Plug-Ins/VST/

AU: /Library/Audio/Plug-Ins/Components/

\*The folder names may vary depending, on your OS language.

### **Overview**

IR1A is a general purpose convolution reverb, with an advanced convolution engine featuring zero latency. Great for anything from natural room ambiences and reverb to guitar cabinets and special Fx. It loads standard mono or stereo impulse response files, in Aiff or Wav format, up to 524,288 samples in length (around 10 seconds @44.1).

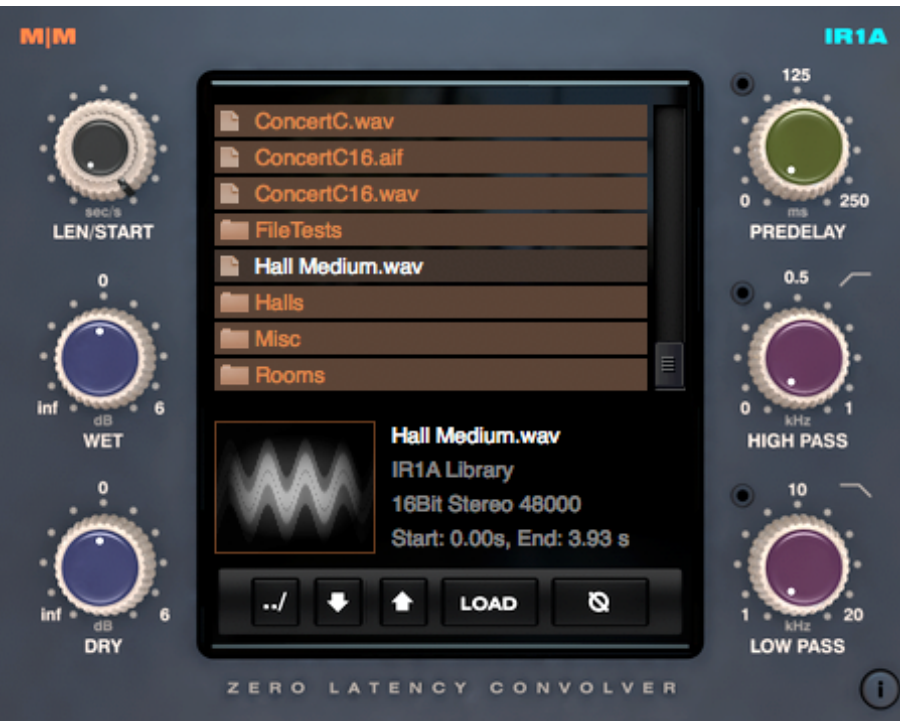

# **Controls**

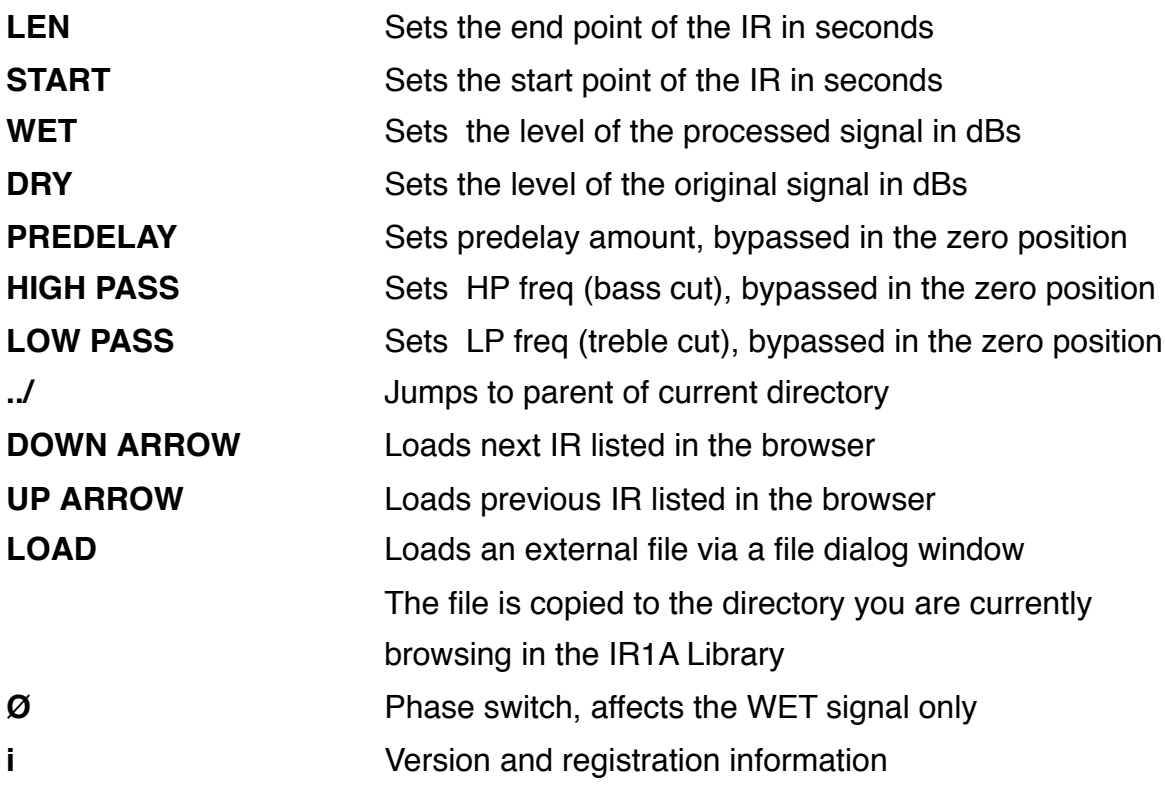

3

# **Library Location**

The default IR1A library location is:

**Windows:** C:\Program Files\Mellowmuse\IR1A Library\ **Mac:** /Library/Application Support/Mellowmuse/IR1A Library/

If you wish to change this to a custom location then create a text file named "IR1A.dat" and place this file in the same folder as the IR1A plugin. On the first line of this text file enter the full path to the directory you wish to use.

#### **Image Previews**

If a PNG file exists in the same directory as the IR you are loading with the same name ie:

**Hall One.wav Hall One.png**

then IR1A will load this PNG image as a preview.

If a PNG file named **collection.png** exists in a directory, it will be used for all IRs in that directory. This is convenient if you wish to use the same image for a group of IRs.

Preview images should be 80 pixels wide by 66 pixels high, unnecessarily large images should be avoided.

# **Support**

We are constantly working to improve our software based on your feedback. Please check the Mellowmuse web site at<http://www.mellowmuse.com>for the latest information and updates.

Email support queries to [mmsupport@mellowmuse.com](mailto:mmsupport@mellowmuse.com).

Please include relevant system and product data, including operating system version, product version and machine specs.